# **Цифровая платформа Ханты-Мансийского автономного округа «ЦОП ХМАО»**

Руководство по работе с модулем «Учет материально-технической базы образовательной организации» («МТБ»)

#### **Описание и задачи модуля «МТБ»**

Данный модуль обеспечивает учет объектов материально технической базы и оснащения образовательной организации, подготовку отчетов на уровне школы и передачу данных в подсистему «Статистика» для мониторинга на уровне региона и муниципальных образований.

Модуль разработан в соответствии с формой ОО-2 федерального статистического наблюдения «Сведения о материально-технической и информационной базе, финансовоэкономической деятельности общеобразовательной организации»

Работа с модулем осуществляется пользователем с ролью «Администратор», а в части данных о библиотечном фонде – и пользователю с ролью «Библиотекарь».

При первичном внесении данных об объектах материально технической базы и оснащения образовательной организации рекомендуется обеспечить заполнение всех полей. Обновление или корректировку данных рекомендуется осуществлять сразу после фактического их изменения в образовательной организации.

После внесения изменений фиксируется дата обновления информации. Для возможности работы с данным в табличном виде реализована возможности выгрузки отчета в формате «xlsx».

Выгрузку в xlsx формат можно осуществить на любом этапе внесения данных по МТБ, продолжить заполнять можно уже в выгруженном файле.

Данные о материально-техническом обеспечении

#### Выгрузить в Excel

Последнее изменение в экспликации зданий: 11 января, 2022, 16:52

Отчет формируется на основе шаблона, утвержденного формой ОО-2 федерального статистического наблюдения.

Внесение данных осуществляется в следующих вкладках раздела «Организация»: «МТБ»

«Особенности осуществляемой образовательной деятельности»

«Информационная открытость организации»

«Земельный участок»

«Экспликация зданий»

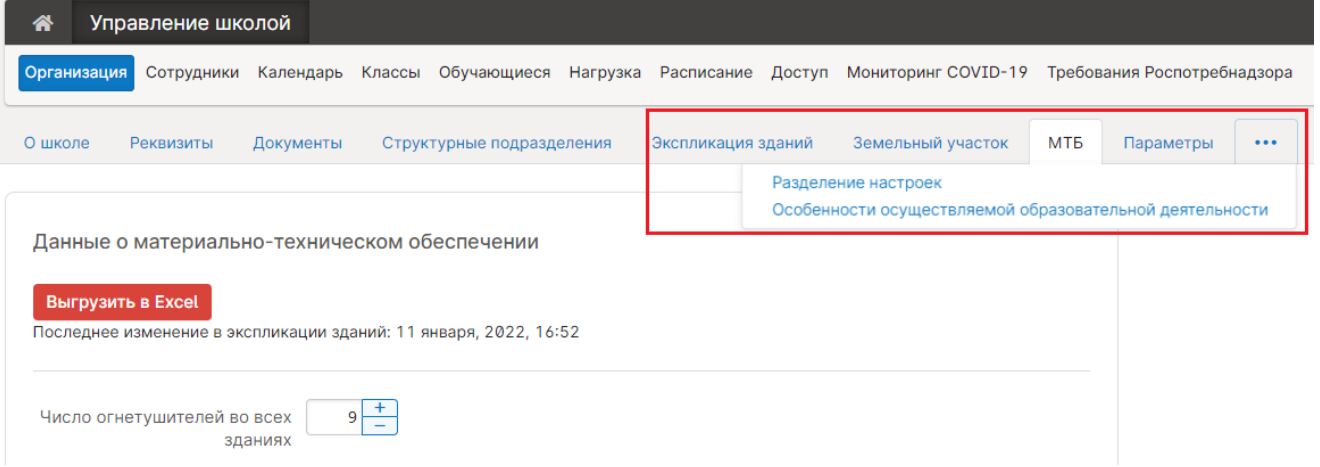

## Данные заполняемые администратором **Вкладка «МТБ»**

Данный раздел содержит блоки, поля, для внесения информации.

- об оснащении образовательно организации средствами пожаротушения (огнетушители)
- о наличии специальных программных средств
- о количестве классных комнат и их оборудовании
- о количестве персональных компьютеров и информационного оборудования
- о скорости доступа к сети Интернет
- об информационной открытости организации

#### **Вкладка «Особенности осуществляемой образовательной деятельности»**

Данный раздел содержит блок полей для внесения информации об особенностях осуществляемой образовательной деятельности:

- обеспечивает подготовку к военной или гражданской службе
- обеспечивает углубленную подготовку
- является специализированной организацией (учреждением)
- является интернатом

#### **Вкладка «Земельный участок»**

Данный раздел содержит блок полей для внесения информации о наличии и использовании площадей:

- сданная в аренду и (или) субаренду
- на правах собственности
- в оперативном управлении
- арендованная
- другие формы владения

#### **Вкладка «Экспликация зданий»**

Данный раздел содержит блок полей для внесения информации о характеристиках, имеющихся у образовательной организации зданий

Внесение информации о новом здании происходит после его создания (кнопка «Создать здание». Запись о созданном здании можно отредактировать или удалить, нажав на соответствующие пиктограммы.

Организация: Экспликация зданий **Создать здание** Здание Этажей Кабинетов Адрес Подразделение  $\Phi$ OK 2 Новосибирская обл. Венгеровский р-н. с/с Меньшиковский Школа  $\overline{1}$ Школа 1  $\lambda$  $51$ **Illicona** Школа\_2  $\overline{4}$  $29$ Школа

 $\sqrt{2}$   $\times$ 

 $\emptyset$  x  $\sqrt{8}$ 

Редактирование данных о конкретном здании осуществляется во всплывающем окне:

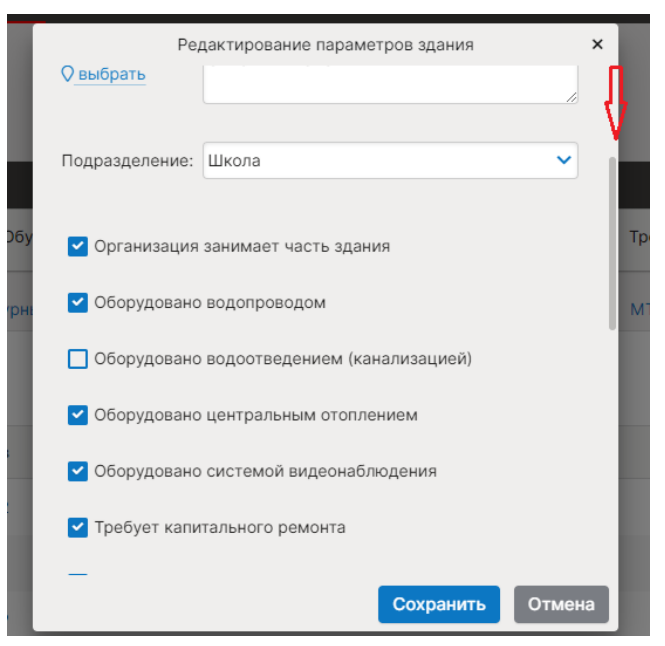

**Обращаем внимание:** для заполнения всех требуемых параметров здания необходимо воспользоваться функцией прокрутки списка вниз.

## Данные заполняемые библиотекарем

### **Вкладка «МТБ»**

- о формировании и использовании библиотечного фонда и характеристиках библиотеки
- об информационном обслуживании и других характеристиках библиотеки